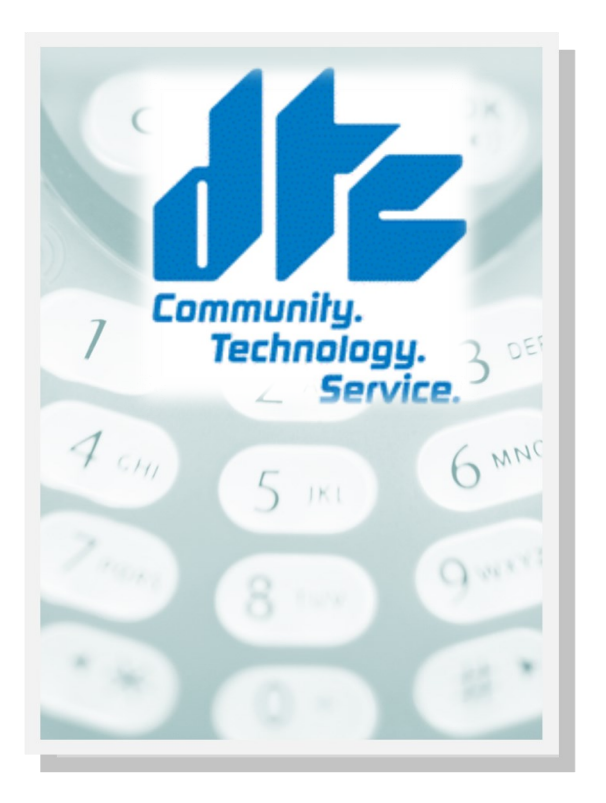

107 Main Street, Delhi, NY 13753

607-746-1500

www.delhitel.com custserv@delhitel.com

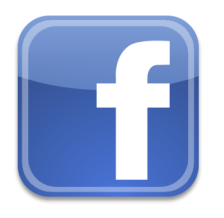

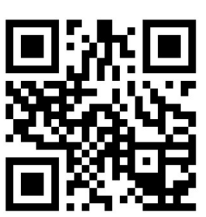

Communication is important to you. You take special care to be sure people can reach you as needed. Why risk missing calls? Voice Mail from DTC makes certain that you always get your most important messages. After all it's your call.

Our Voice Mail guarantees that you won't miss a call—if you are away from home, on the phone, or just don't feel like answering right now.

√ Experience Crystal Clear Clarity √ Save Important Messages

It's Your Call… Take it. Or, leave it to Voice Mail.

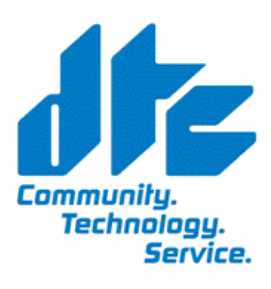

www.delhitel.com

Phone: 607-746-1500 E-mail: custserv@delhitel..com

# VOICE MESSAGING USER GUIDE

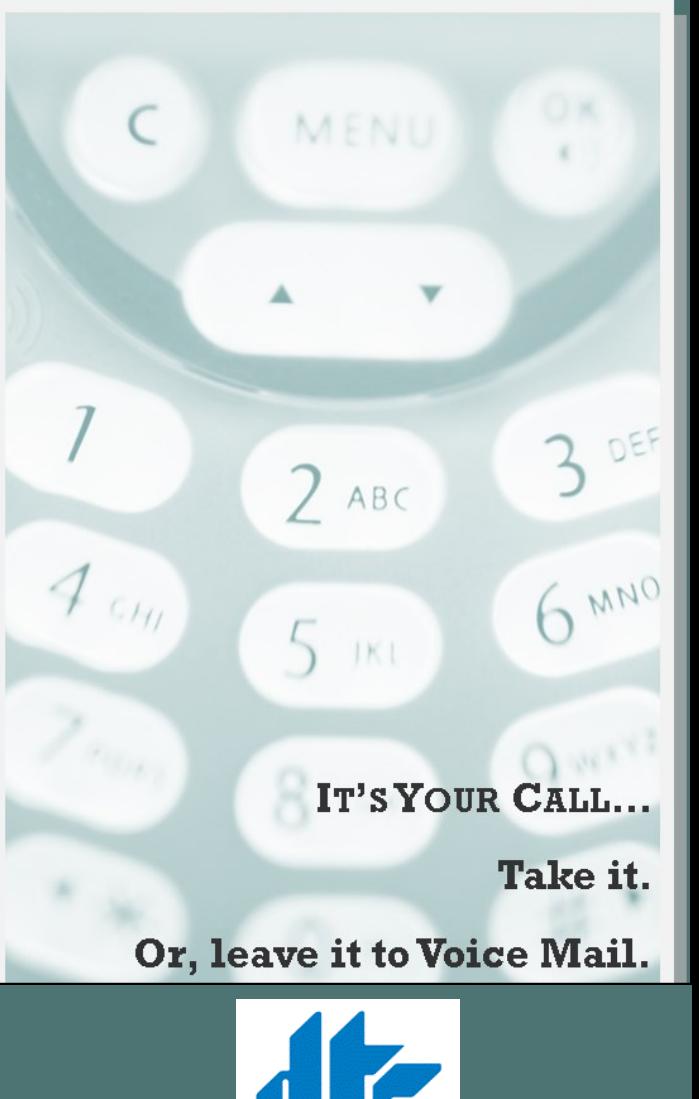

Communitu Technology. **Service.** 

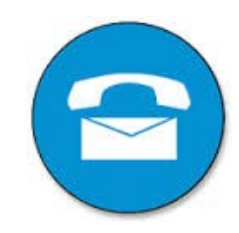

#### ACCESSYOUR VOICE MAIL

From the phone subscribed to the service:

- 1. Dial 746-9000
- 2. If prompted, enter your password and then #.

From a different phone:

- 1. Dial 746-9000
- 2. Enter your 10-digit mailbox number.
- 3. Enter your password and then #.

#### RECORD YOUR GREETING

- 1. Access your voice mailbox.
- 2. Press 9 for the mailbox setup menu.
- 3. Press 1 for greeting options.
- 4. Press 2 to record your greeting.
- 5. Record your greeting and then press #.

### CHANGEYOUR PASSWORD

- 1. Access your voice mailbox
- 2. Press 9 for the mailbox setup menu.
- 3. Press 2 to change your password.
- 4. Enter your new password and then press #.
- 5. When prompted to verify the password, enter it again and then press #.

## USING DTC VOICE MAIL

#### RETRIEVE MESSAGES

- 1. Access your voice mailbox.
- *2.* Your first new message may play immediately. If not, press 1 to listen to your messages. You will hear the announcement *"You have x new messages and x saved messages."*
- 3. Press 1 to listen to new messages.
- 4. Press 2 to listen to saved messages.

#### **WHEN RETRIEVING MESSAGES, YOU CAN:**

- Press 1 Play the message again
- Press 2 Save the message and play the next
- Press 3 Delete the message and play the next
- Press 4 Save the message as new
- Press 5 Reply to the message\*
- Press 6 Forward the message to another mailbox\*
- Press 7 Skip backward in the message
- Press 8 To pause the message
- Press 9 To skip forward in the message
- *\* Voice Mail package must be set to allow this capability.*

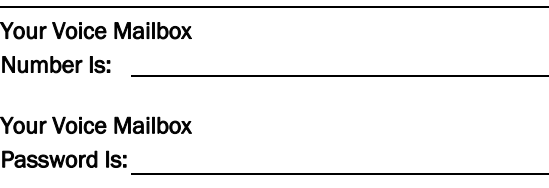

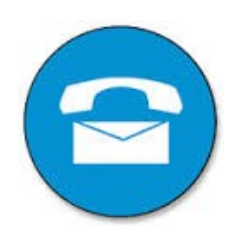

ਨ

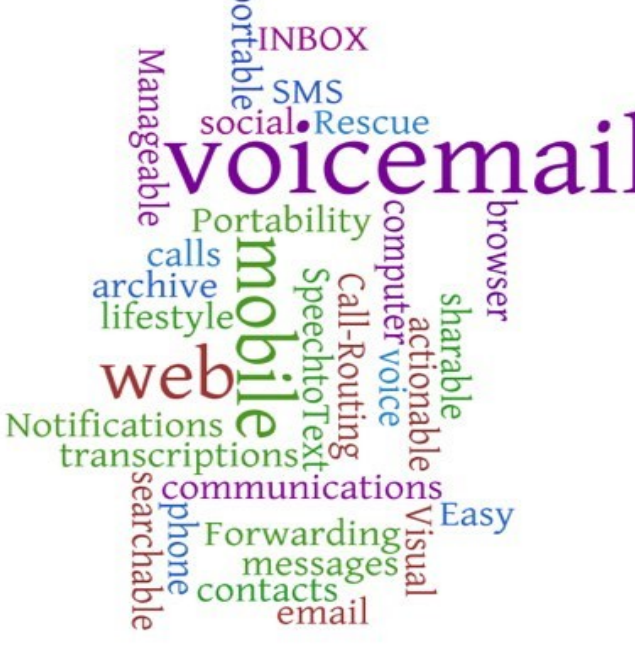

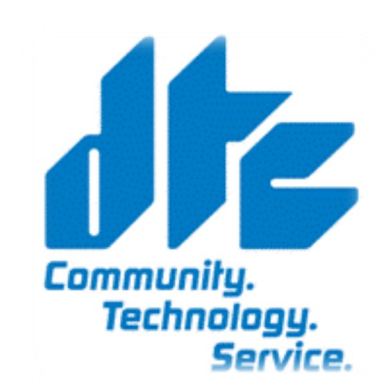